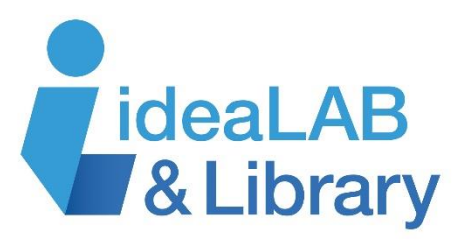

## **Using Bibliocommons**

Use our library catalogue Bibliocommons to find what you want, track your borrowing, get personalized recommendations, and rate and review the titles you borrow!

## **Step 1:** Go to **innisfil.bibliocommons.com** and click on **Log In**

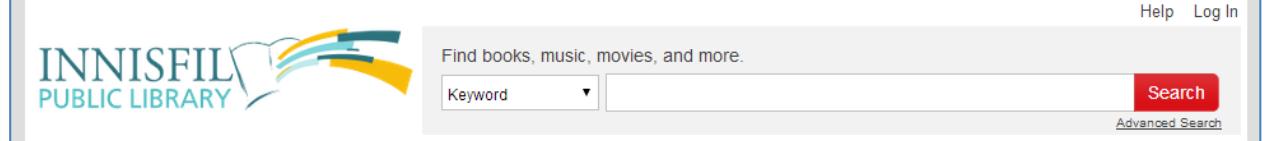

**Step 2:** Enter your library card number and password/PIN – if you don't know your password or PIN call your nearest branch to set one up.

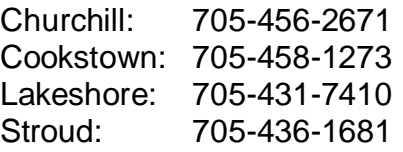

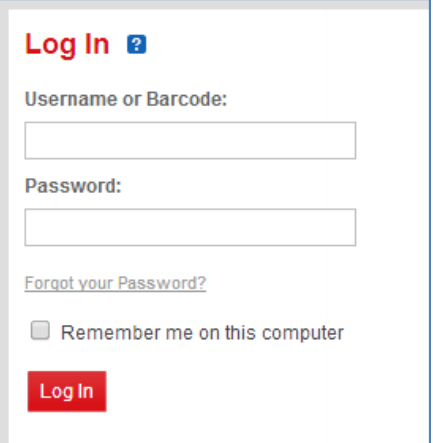

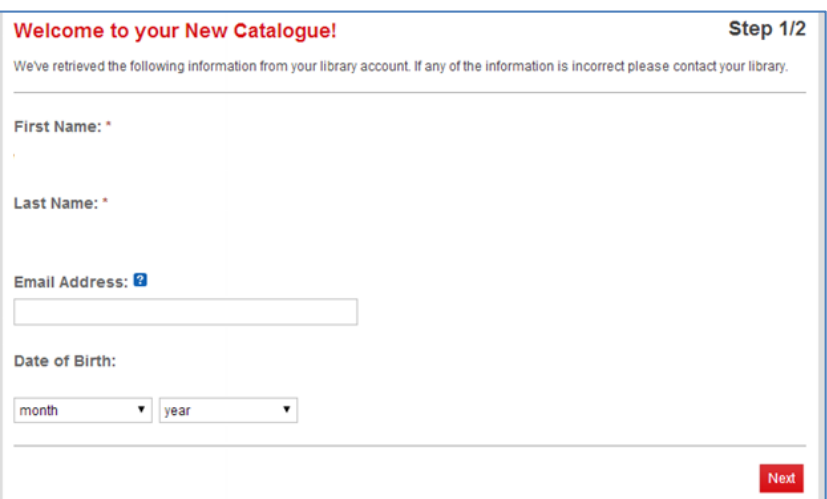

**Step 3:** Confirm your name and email address.

Note: you must use an active email address to reset your password! Date of Birth is mandatory.

**Step 4:** Create a username and click in the box to accept the Terms of Use.

Your **username** is unique to your account – you'll be able to use it to log in and see your lists, recommendations, and more.

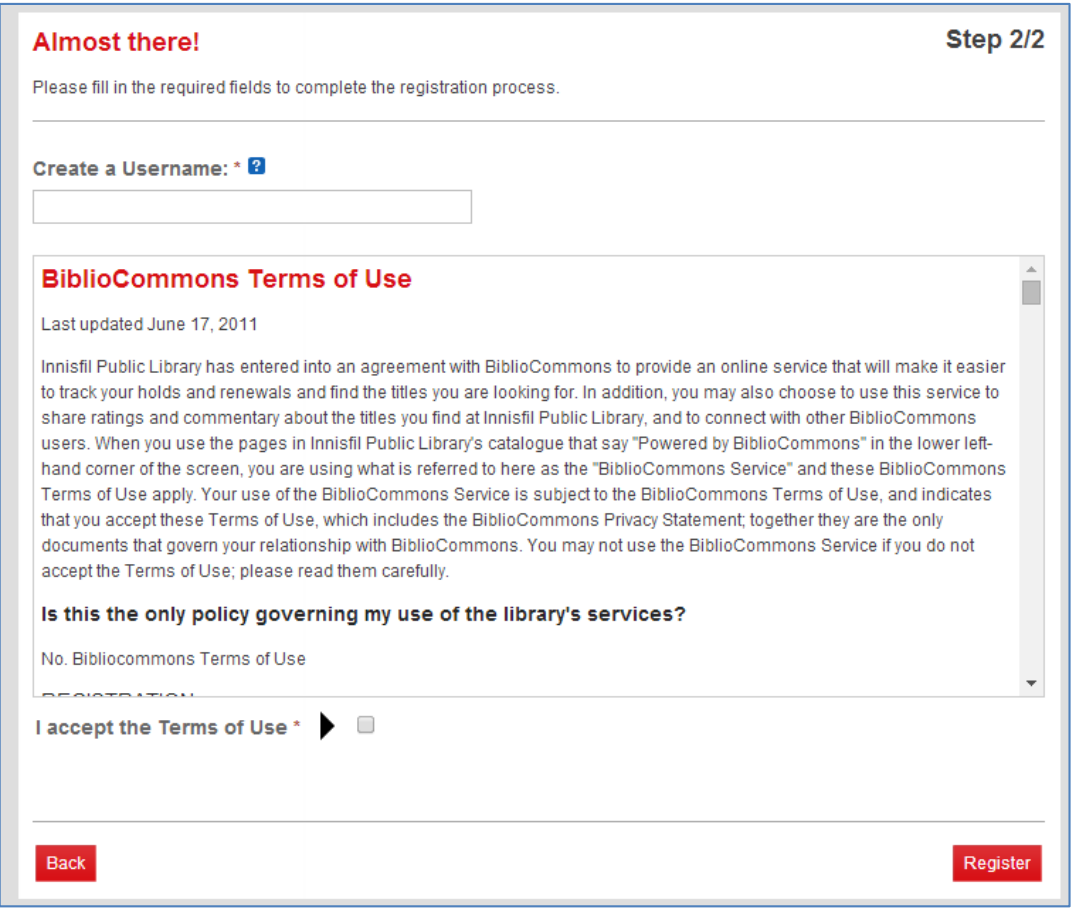

**Step 5:** Choose your additional settings like preferred location. Click on **My Settings** to change your password and customize your account.

**Step 6:** Enjoy your new catalogue! Here are some things you can try:

- Explore the menu options
- Do a search you can use format, language, tags, etc. to find what you want
- Create a shelf, add a book or movie and rate it
- Add the current book you are reading and mark it as "in progress"
- Add a tag to a favourite book or movie
- Make a list
- Follow someone
- Send a message

**Need more information? Visit<http://help.bibliocommons.com/> for answers to your questions!**

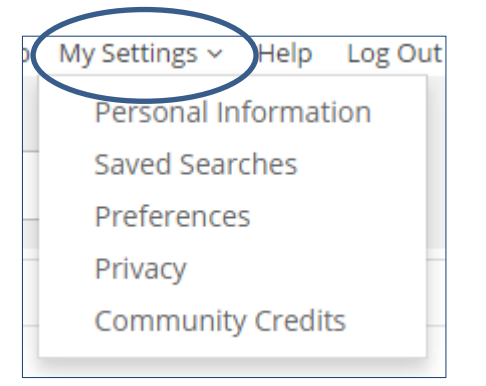